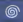

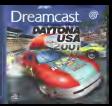

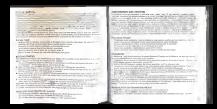

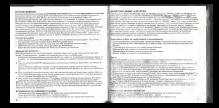

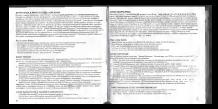

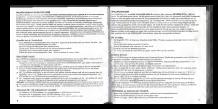

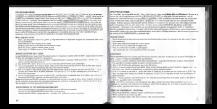

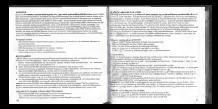

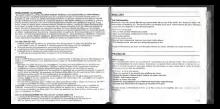

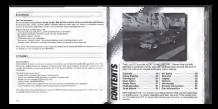

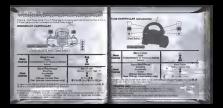

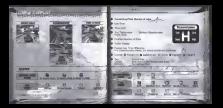

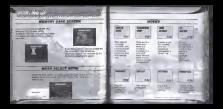

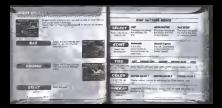

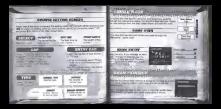

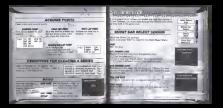

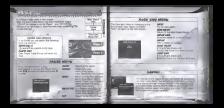

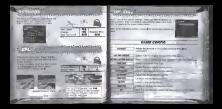

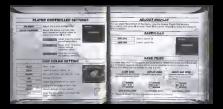

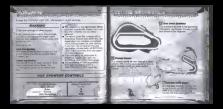

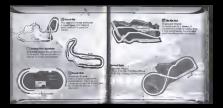

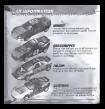

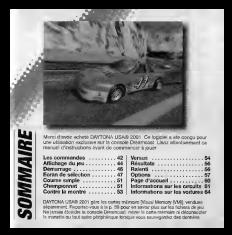

# LES COMMANDES

DAYTONA USA® 2001 se joue a un <sup>i</sup> deux joueurs. En mode un joueur, connectez lamanetle dans le port de commande A. En mode deux joueurs, oonneclez les manettes dans remede dans le port de comm MANETTE DREAMS AND

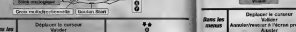

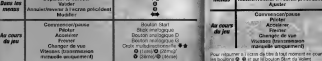

Pour retourner a l'Acram de littre « tout moment en cours de partie, appuyez simultant meilit sur les boutons © 0.0,0 et sur le bouton Start de lamanette Dreameast.

\* Les eommandes ci-presentes sont les commandes par defaut.<br># Na manne (en union la tack environne su les histoires profonen en DD les ons sur le

\* Ne manipulez jamais lestick analogique ou les boutons analogiques G/D (en gris sur le ... schema) ou le volant lorsque vous allumez laconsole Dreameast (inierrupteur sur ON). Cela. peut entrait entranver la procedure de la procedure des dysfons et risque de des dysfons de dysfons de dysfons

**VOLANT** such attentional

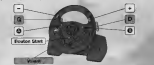

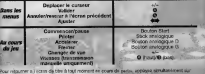

Pour r«bauton s. I I cann de titre il fout moment ex go<br>Ies boutons © © III auf III bouton Dint da Volimi

WBftATWN PACK (vendu S4parem@nt)

DAYTONA USA® 2001 gere leVibration Pack. Inserez le Vibration Remarque : le Vibration Pack ne peut SU'e utilise avec le Volant. \

ii<u>i in maandalaan ka ka</u>

# **AFFICHAGE DE JEU**

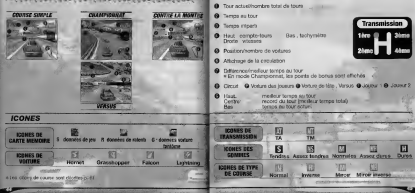

# DEMARRAGE , Y « " » (VERAL SERVER" )

### ECRAN DE CARTE MEMOIRE

How from the commonly industrial. I division of la carta memorie apparatus i conjournal program in program for the program form instructions in Edgman pour cr6eiran nouveau fichier de sauvegarde.

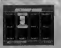

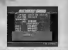

SI vous avez crdS un fichier de sauvegarde, son contenu apparait ka I'dcran. Verifiez-le avant de

### MENU DE SELECTION DU MODE

Lorsque I donne de titre appuyezh appuyez sur le bouton Start pour afficher le menu de selection du mode et

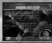

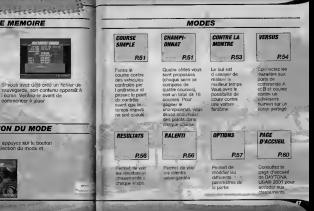

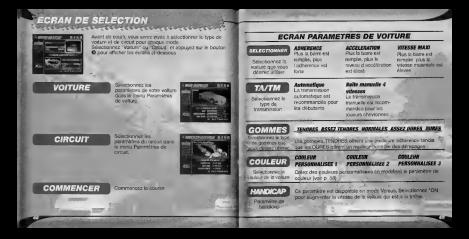

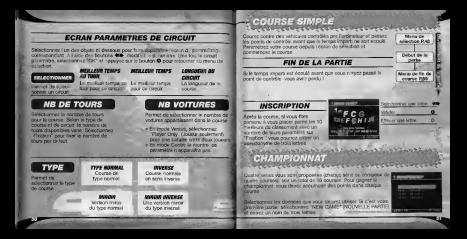

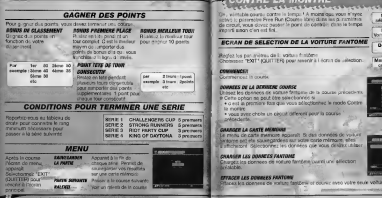

## CONTRE LA MONTRE

ECRAN DE SELECTION DE LA VOITURE FANTOME

'RSglez les parametres de la voiture fantdme. Zhogoz los por aneles de si varia i morto.<br>Choisissez 'EXIT " (QUITTER) pour revenir 4 i norus de selection. Diametris

**COMMENCIA**<br>Commercial Internatio

DONNEES DE LA DENNIERE COURSE Utilisez les donnas de voiture fantdme de lacours \* Cette option ne peut etre s6tectionn6e si • c'est la premiere fois que vous s6lectionriez le <sup>i</sup> <sup>I</sup> Contra la montre.<br>• vous avez cholsi un piecel different pour la course. • ........ a prdeedente.

GAARGER LA CARTE MEMOIRE<br>La charg de carte mamoire apparait. Si des donnéss de voire. Si<br>antonie art eta sauvegardees sur voire carte msmoire. sites ll'affiche de vous desirez deser.

EFFACEH US DONNEES FANTOME Effacez les donnees de voiture fantdmil et courez seule voita sur le voituring la pate.

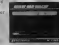

Silaction<br>Notae Eastlin

## **VERSUS**

MENU DE FIN DE COURSE<br>Mode Manufacture (1990) (1990) (2000) (2000) (2000) (2000) (2000) (2000) (2000) (2000) (2000) (2000) (2000) (<br>April Thrap di Conseil (2000) (2000) (2000) (2000) (2000) (2000) (2000) (2000) (2000) (200 Apres I'aftlchage du menu de selection, s4lectlonnez IPCAR" (VOITURE JOUEUR 1) pour choisir la voitwe du Joueur 1 @ "2PCAR' (VOITURE JOUEUR 2) pour choisir

with a du Joueur 2. Vous pouvez ensuite commencer

OPTION NOMBRE DE VOITURES En mode Versus, vous avez le choix 10 vocums participent à le course.<br>Jimmen KRA/MERT

**JOUEUR SEULEMEHT**<br>Seuls les voitures des Joueurs 1 el 2 participent à la course.

Appuyez sur le bouton Start pundant une course ou un ralenti **PER**<br>pour atficher is many Pause. Utillsez les touches dela crofx multidirectionnelie pour

s4lectionner un objet et valldez 4 I'aide du bouton •.

**Arrupard in pinete REGOMMERGER Recommencer la course \* seulement la course \*\*** \* impossible dans certains modes TERMIRER Lorsque {'ration Free Run (Course, llbre) est sSiectionnee en mode Centre la montre, choisistez "Terminer" dans le monu Pause pour temmer la course.<br>4. Vepossible pendant la course. Ouitable all Percent et revenir au \* seulement pendant le rifere

Joueur

Desas de la California de cheque course. Sélectionnez<br>"Exite de la Cuitter (Quitter) pour revenir à l'écran<br>"Exite de la Cuite de la Cuite de la Cuite de la Cuite de la

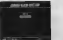

**ABESSAYEIR**<br>Permet de relenter la course.

SELECTION<br>Permet de revenir au menu de sélection.

SANVESARDER LE RALENTE<br>Permet de sauvegarder le misiek sur une carte militige.

RAiam Permet de voir un ralenti de la course.

seLectWMMER an Famtome<br>\* seulement en mode Contre la montre Affiche I'dcran de sSlectioo de voiture fantitene.<br>Kannensammen de Fantisien

SAI/VEBARDER LE FAHTOmE \*seulement en mode Centre iamontre Sauvegarde lefichier de voiture fant&ne depuis cette course.

L'ecran de selection des cartes mdmoire afliche toirtes les catagoránose connect4es. Selectiones la carte mdmoire que vous d'alisez utiliser. Si la carte memoire ne comporte pas sur la carte pas sur la component de l<br>comporte pas sutlisamment de blocs libres. vous devrez libres. effaoer les fichiere existants pour sauvegarder votre partie. Searrez lis fichiers a supprimer, puis "YES" (OUL) lorsque l'ecran de confirmation apparall.

### **RESULTATS**

*<u>New York Classics County County County County County County County County County County County County County County County County County County County County County County County County County County County County Count*</u> Le menu de fin de course s'affiche d la fin de chaque course. Selectionnez et validez 'EXIT'

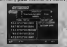

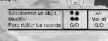

## **RALENTI**

Permet de voir les fichiers de ralenti

vous desirez charger depuis I'ecran r' Si vous désirez arrêter le ralenti, appuyez sur lebouton Start pour afficher le menu de Pause, siónctionnez 'REPI.AY EXIT" }<br>COULTER LE RALENTI @t validez k

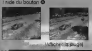

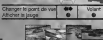

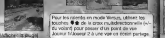

### **OPTIONS**

(Permet de modifier les différents paramètes de la partie.<br>Selectionnez un objet pour afficher I'écran correspondant.<br>Lorsque vous avez termine vos réglaces, sdiectionnez et "OK" pour revenir au menu de selection du mode.

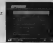

Remarque : pendant le paramètrage des options, servez-voe du bouton © pour annuler touts modification.

### **CONFIGURATION DU JEU**

Paramétoz le temps imparti pour franchir un pont de

Selectivizer 2020 are adjoined to ferrori as trux pendant in

**START AND CALLANDRATE CALL THE ARTISTS IN STRANGE DET STRANG ALL** pelleur ters

Salar-typicar in type the year tilt (Minia) and Welcomedia since your started Water on Mar-

Réglez la volume de la massale.

**Benier in universities official comments Booutics** to massigure

Foculties les effets sonoilles

Arthur caudio artists in Walesce Pack

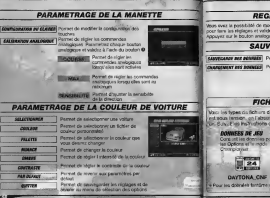

### **REGLAGE DE L'AFFICHAGE**

ie modifier la position de I'affichage. Setvez-vous du stick analogique possibility virginges et validez à I aide du bouton O. Appuyez sur le bouton @ pour annuler. annuar que la teu den applicación D pour faire apparaiste la position d'affichage par defaut.

### **SAUVEGARDE/CHARGEMENT**

Denved de sauvegarder un fichier de sau leHAHeEIKHT DES OmOBS] Permet de charger un fichier de je

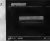

### **EICHIERS DE SAUVECARDE**

Vaci les types de fichiers de sauvegarde utilises deva ce jeu. Lorsque la Dreamate est sous tension, on I'absence de fichier de sauvegabe), vous swez invité it en crier jbn. Sulvez les instructions qui apparaissent k I'ecran pour creer un fichier.

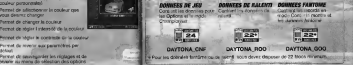

Pour voir les classements, consultez la page d'accueil de DAYTONA USA® 2001. Journal de DAYTONA USA® 2001. Journal de Seven Speedway

- Contentus peut entre entre entre entre entre entre entre entre entre entre entre entre entre entre entre entre entre entre entre entre entre entre entre entre entre entre entre entre entre entre entre entre entre entre ent
- Si vous faites partie du classement, vous avez la possibility d'enregistrer votre score en ligne. Vous pouvez (galement)<br>charges till fon, ralenties données de ralenties. et des donnes fantome
- Ditails du classment

### **Ananymed Server Job**

Temps records pour chinque course en Esodo

leste models pour chaque source en mode. ... artigonisable chaque aureouse pour VM ... ... as rooms records pour electrical and Coettre la mostre et Course simple. Vous nie ...

> Dyfller Haut/Bas Dictioner le corseur. Valider Annuler **Annul**

COMMANDES DU NAVIOATEUR INTERNE

### s contenu de laPage d'accueil sera ils e von pideologie e de Sachez cue

- A Las Schutz de arrangede consune console Dreamcast dont I'utilisateae
- <sup>j</sup> n'est pas inscrit, ne peuvent etre I'inscription de I'utillsateur n'est pas termination effacez tous les fichiers de sauvegarde de DAYTONA USA® 2001 et recommencez desuis le début. 4 Sivous désirez participer aux classements, la page d'accueil de
- DAYTONA USA® 2001 vous concerne pzaamytre sur " Fixation '. jl[| Dinosaur Canyon Ce circuit sillonne <sup>4</sup> travers un canyon ygalement, • Lecbargement des donnses sur Internet
	- contenant un flchier de sa DAYTONA USA 8 2001. Stick anaiogique Croix multidirectionnelle

# PAGE D'ACCUEIL **MECHANICS SUR LES CIRCUITS**

Ce circuit est situ4 dans la capitale du us segas tra Segas. Très chair, il sur destine aux debutants

profond. Il tire son nom d'un fossile de

Avec un depart 4 Starlight Bridge, e'est le circuit le plus long de la . s 6-rie. Avec ses nombreux virages en envise. 11 requiert beaucoup

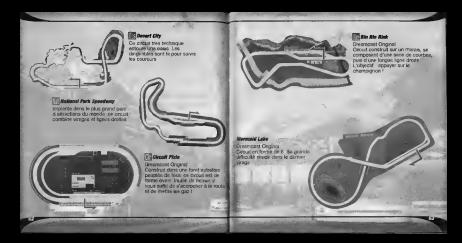

# INFORMATIONS SUR LES VOITURES

HORNer Cette voiture constitue un bon compromis du point de vue de I'adh^rence, de I'accelsration et de la Vitesse maxi. Elle **Cuboes: Hen ut de la vibrate de circuits.** 

GRASSHOPPER<br>Cette voiture a la metalliste adherence male son acceleration et sa vitesse maximale. sont moins bonnes. En cas de détre, vous pouvez reprendre rapidement rapidement<br>pouverte du le controlle de la contradicte v4hicule.

PALCON **FALCON** Une voiture blien conçue qui tient bien le **/ route. Ais4ment manipule.** 

### **ICUTION**C

Cette voiture possède u accel6ratlon ainsi qu'une vitesse maximale Gooverston was gu und vector result<br>Algebe mus son adhérence sot faible.<br>What shire an linne droits, elle sol. Imbattable en ligne droite. e!!e est dlffioilement contrdlable dans les virages.

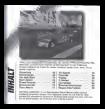

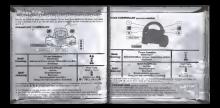
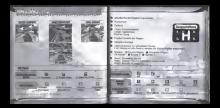

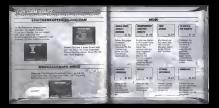

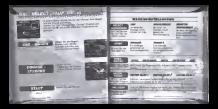

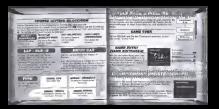

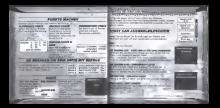

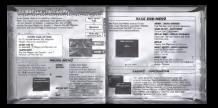

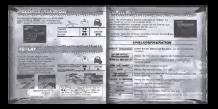

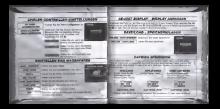

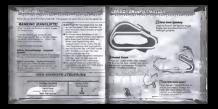

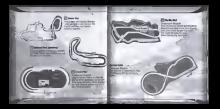

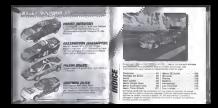

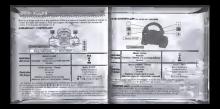

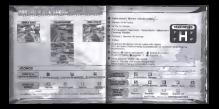

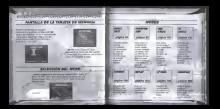

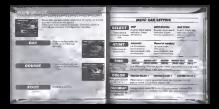

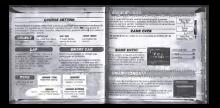

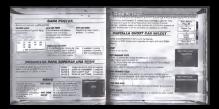

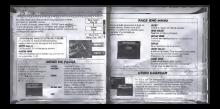

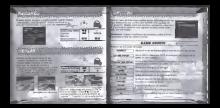

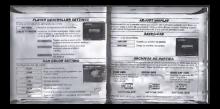

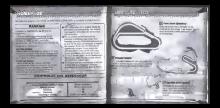

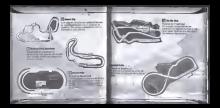

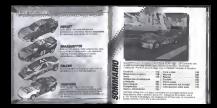

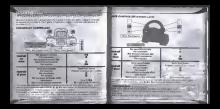

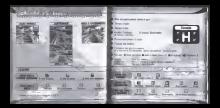

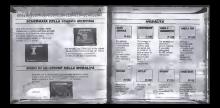

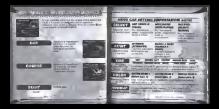

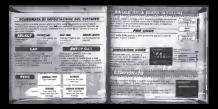

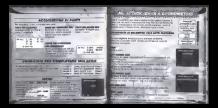

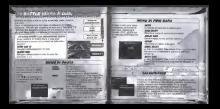

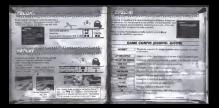

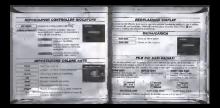

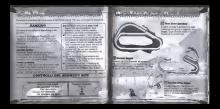

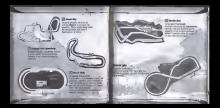

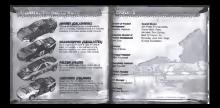

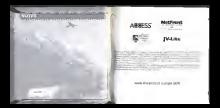